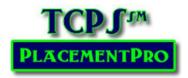

# Users, Terms, Definitions & Logging into PlacmentPro<sup>s™</sup>

Content: User Roles, Key Terms, Grid Headers/Terms/Practices, Action Icons, Logging into PlacementPro

Users: All

### **User Roles**

- **Generic Partner** may search, view data, export, and run reports.
- Data Manager User Add, edit students and instructors
- Instructor User General Partner activities plus add and edit students.
- **Educational User** Instructor activities plus request placements, edit some placement components, add students and data, add and edit Instructors.
- **Clinical User** Partner activities plus add placements, make placement decisions, edit all placement components, add and edit preceptors, and approve/deny background/drug screens.
- **HR User** review student data, and approve/deny background/drug screens.
- Administrator has access to all tools needed to manage clinical placement data and users, import all levels of data, assign PCodes, and assign placement data in the final step of request approval.

## **Key Terms**

- Placement A clinical learning opportunity for students that is in a single patient care area for a single academic
  term. There are 5 types of placements with TYPE determining how many days of the week a placement may
  use.
  - o Group 1 day
  - Observation 1 day
  - Management, Precepted, and Leadership may use multiple days in the same week during the date span.
  - o See Rotation in the section below for additional information.
  - A Placement Conflict is defined as the same unit, shift, date range, and day for group, observation, and management rotations. Leadership and Precepted placements are not monitored for conflicts due to the nature of the placement.
- Partner Schools and Facilities who have a current partnership agreement on file with the licensing organization and have agreed to abide by the Partnership Bylaws and/or PlacementPro users' guidelines.

# Grid Headers, Related Terms & Practices

- **PCode** The unique identifier for a Placement consisting of a Facility code, year code, and Placement identification number. PCodes are assigned by the Site Administrator. Always refer to the PCode of a Placement when communicating about a Placement.
- **Status** Used to denote the current state of a Placement. There are 8 different statuses used in the PlacementPro system:
  - Open Available for request
  - Closed Temporarily unavailable due to renovation, staffing, patient census, etc.

- Request An Open placement that has been requested by one or more schools OR a previously assigned placement that has been edited and needs review/approval by the facility.
- Denied A request that has been denied by the facility. Comments may indicate the reason or direct the school to another alternative placement.
- Revise & Resubmit A request that may be granted if it is resubmitted with the requested information –
   see the comments section for what is needed for resubmission.
- Approved The facility has approved the request.
- Assigned a Request has been fully approved by the Facility, updated to Placement status (with a PCode
  if needed) by the Site Administrator.
- Release Requested a temporary status used to alert the facility that a school wants to release a
  placement.
- Released a placement has been released by a school. This status will allow reports to be run that show the release date and released by information.
- Requests Used to identify an OPEN Placement that has pending requests awaiting Facility approval. Additional requests may be made for this OPEN Placement and it is up to the Facility to determine which School will be awarded the Placement.
- Conflicts Used to identify when a request is in potential conflict with another placement. These may be true conflicts or additional placements in the system for the same day/unit but during a different time frame. Noting the number of students/student groups on a given unit on a specific day is available to monitor for staff-student fatigue which can compromise patient safety.
- **Expired** Used to identify a placement that occurred in the past based upon the End Date. These placements are also viewable using the History tab.
- **Region** Schools and Facilities are assigned to their geographic region. Use the region to narrow search criteria to a given region. Regions can be configured to streamline searches.
- **Unit** The name of a patient care area within a given Facility.
- Unit Type Used to denote the general patient population for a Unit in a given Facility. If a Unit is being used as a Dedicated Education Unit (DEU) the Unit Type reflects this use of the Unit.
- **Program** Used to identify the type of students that may use a Placement.
- Facility Used to identify a PARTNER or Non-Partner Facility. Facilities listed with a –NP suffix are not partners and may not use the PlacementPro system for placement request activities. NP Facilities are only listed when submitted by a Partner SCHOOL to consolidate all Placement data in a single database.
- **School** Used to identify a Partner or Non-Partner School. Schools listed with a –NP suffix are not partners and may not use the PlacementPro system for placement request activities. NP Schools are only listed when submitted by a Partner Facility to consolidate all Placement data in a single database.
- **Standing School** Used to denote that a Placement has been released by a School that has been given a Standing Duration for a given Term. This Placement will be returned to the School for the next academic Term.
- Level Used to denote the academic level of students assigned to a given Placement. Should additional levels be needed, please contact TCPS through the Contact Us link. Levels may be specified as desired. Current Levels include:
  - o HC1 Students who are in their first year of a healthcare professional program of study.
  - o HC2 Students who are in their second year of a healthcare professional program of study.
  - HC3 Students who are in their third year of a healthcare professional program of study.

- HC4 Students who are in their fourth year of a healthcare professional program of study.
- o HC: Grad Students who are in a graduate-level healthcare professional program of study.
- o HC: Post Primary Healthcare Professional in an advanced program of study.
- HOSA Students who are in High School and enrolled in a Health Occupations Students program of study.
- N: APN/Grad Students that are in an MSN or higher academic program of study.
- o N: CNL Students who are in a Clinical Nurse Leader program of study.
- o N: DNP Students who are in a DNP program
- N: LPN to RN/BSN Students who are LPNs and currently enrolled in an accelerated RN program of study.
- o N: PN Students who are enrolled in a Practical Nursing program of study.
- N: RN Refresh Students who currently hold an inactive RN License and are enrolled in a Refresher Course aimed at reactivating their RN License.
- o N: RN to BSN Students who are RNs and enrolled in a BSN completion program of study.
- o N: SN1 Students who are in their first clinical term of a nursing program leading to RN Licensure.
- o N: SN2 Students who are in their second clinical term of a nursing program leading to RN Licensure.
- o N: SN3 Students who are in their third clinical term of a nursing program leading to RN Licensure.
- o N: SN4 Students who are in their fourth clinical term of a nursing program leading to RN Licensure.
- N: SN5 Students who are in their fifth clinical term of a nursing program leading to RN Licensure.
- o N: SN6 Students who are in their sixth clinical term of a nursing program leading to RN Licensure.
- **Course** Used for Schools to identify the course number/brief title that the students will be taking related to a clinical placement.
- Instructor Used by Schools to identify the instructor that will be responsible for students using a Placement. Schools must add their Instructors to the system to add the instructor name to a placement.
- **Duration** Used to denote the duration of a placement. There are 2 durations used when a placement is approved for a school, and one duration used by the School to request a standing placement:
  - o 1 Term denotes a Placement is assigned for a single academic term.
  - Standing denotes a Placement is assigned for this and future like academic terms (Spring, Summer, or Fall). Standing duration is granted by the Facility and may be revoked temporarily or permanently based upon Facility policy and/or School affiliation agreements, and/or failure of the School to maintain a good working relationship with the Facility. Facilities may or may not grant Standing status when requested.
  - Request Standing Use this duration when requesting a placement and would like the facility to consider Standing duration for the placement.
- **Year** Denotes the year of the Placement. This is computed automatically based upon the START and END Dates of a Placement.
- **Term** the academic term during which a Placement is available or used by a School. There are three academic terms recognized by the PlacementPro System Spring, Summer & Fall. Schools can set their TERM dates to search for placements that occur within their terms. This will be helpful for schools that function on a modified academic calendar.
- **Start Date Placeholder** The first date of the academic term is used as a placeholder until the True Start date is identified based upon when students will begin the placement. This is the date that is typically entered during Rollover denoting a full-term placement.
- True Start Date the actual first date the student will be onsite for the placement.

- **End Date Placeholder** The last date of the academic term is used as a placeholder until the True End date is identified based upon when students will begin the placement.
- True End Date the actual last date the student will be onsite for the placement.
- Rotation denotes the type of clinical Placement and the related instructor availability for the students.
  - Group Students provide patient care based upon course outcomes; Instructor is with students.
  - Observation Student will observe only; instructor is on-site.
  - Precepted The student is assigned to a specific nurse and may follow the nurse's work schedule. The instructor is available, but not always on site.
  - Management The student will serve as a "charge nurse" to oversee patient care by several students.
     The instructor is on-site.
  - Leadership The student is assigned to shadow a facility leader to observe leadership activities. The instructor is available, but not always on site.
- Days of the Week Shift codes will appear on the day of the week that the Placement is available. Group and Observation placements may only use one day/placement. Leadership, Management, and Precepted placements may use multiple days. Precepted placements that span M-SU indicate that the student will follow the preceptor's schedule and the actual shift each week will vary. Shift Codes include:
  - D/E8 Day OR Evening 8 Hour shift
  - o D/N12 Day OR Night 12 Hour shift
  - o D12 Day 12H (7A-7P)
  - o D8 Day 8H (7A-3P)
  - o D6 6H Time block TBD within 7A-3P
  - O D4 4H Time block TBD within 7A-3P
  - E8 Evening 8H (3P-11P)
  - E6 6H Time block TBD within 3P-11P
  - E4 4H Time block TBD within 3P-11P often used following a D12 for 7P-11P
  - N8 Night 8H (11P-7A)
  - N12 Night 12H (7P-7A)
- **Time on Unit** Schools may use this field to enter the actual time the students will be providing patient care if it is TBD or less than the listed Shift Code. Note that some facilities require this information to be entered for a decision to be made. Time on Unit may not exceed the listed shift code by >30 minutes.
- **Precepted Hours** denotes the total number of hours that a student will be with a preceptor during the assigned dates. This field should only be used when the rotation type is Precepted.
- **Preceptor** Facilities may add the name of the preceptor and other related information to precepted placements to track preceptor assignments.
- **Total Students** denotes the total number of students that will use the Placement during the assigned dates. This number is entered by the school.
- Max Students denotes the maximum number of students that may use the Placement at any one time. This number varies by patient care area and is determined by Facility policy.

#### **Action Icons**

When an action is available related to data displayed such as placements or student data, there are 4 possible action icons that the user may use to interact with the data.

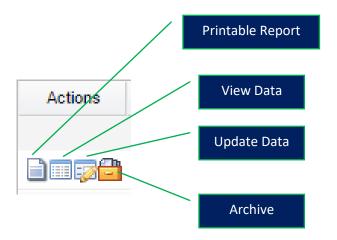

NOTE: The color palette of your screen may differ somewhat from the pictures used in this manual based upon the portal requirements of your organization!

# Logging into PlacementPro

Access the TCPS PlacementPro<sup>SM</sup> System either through the Partner Portal or by the direct link provided by the Site Administrator.

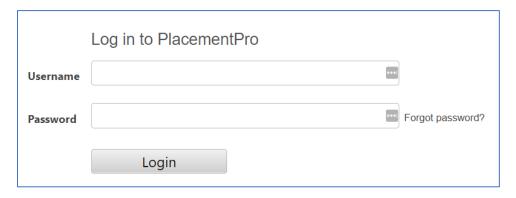

Log in using your Username & Password.

Your username will be your email address. You should have received an invitation to set your password from TCPS PlacementPro. If you forget your password, enter your username and click on the Forgot Password? link and an automated email will be sent to you that will allow you to reset your password.

## **User Home Pages**

Based upon your login credentials, your home page will display the tools you need to use the system.

The General Partner Home Page is the Search screen.

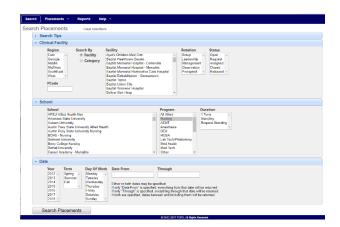

#### **Educational User Home Page**

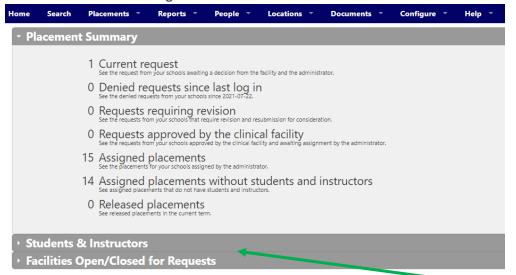

### **Clinical Facility Home Page**

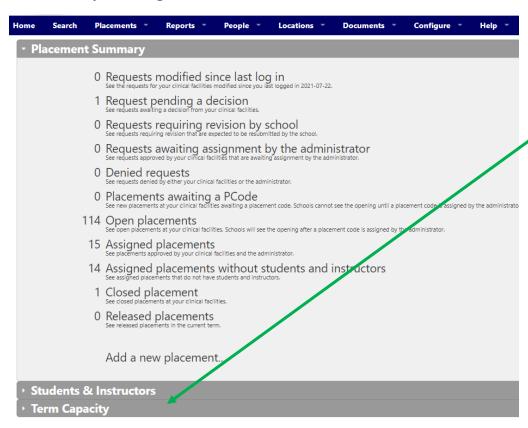

Additional sections of these Homepages may be opened using the arrow to the left of the section title

## **Data Manager & Clinical Facility HR User**

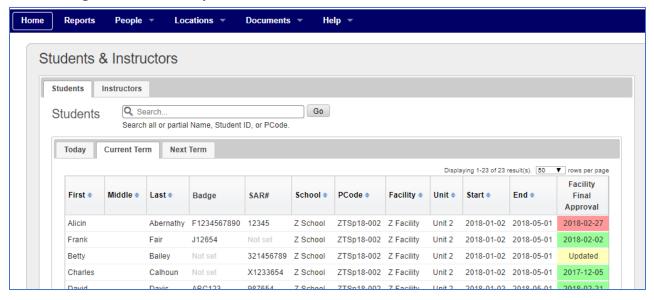